# Руководство к лабораторному практикуму: Аналоговая электроника

С использованием платы TI Power Electronics для NI ELVIS III

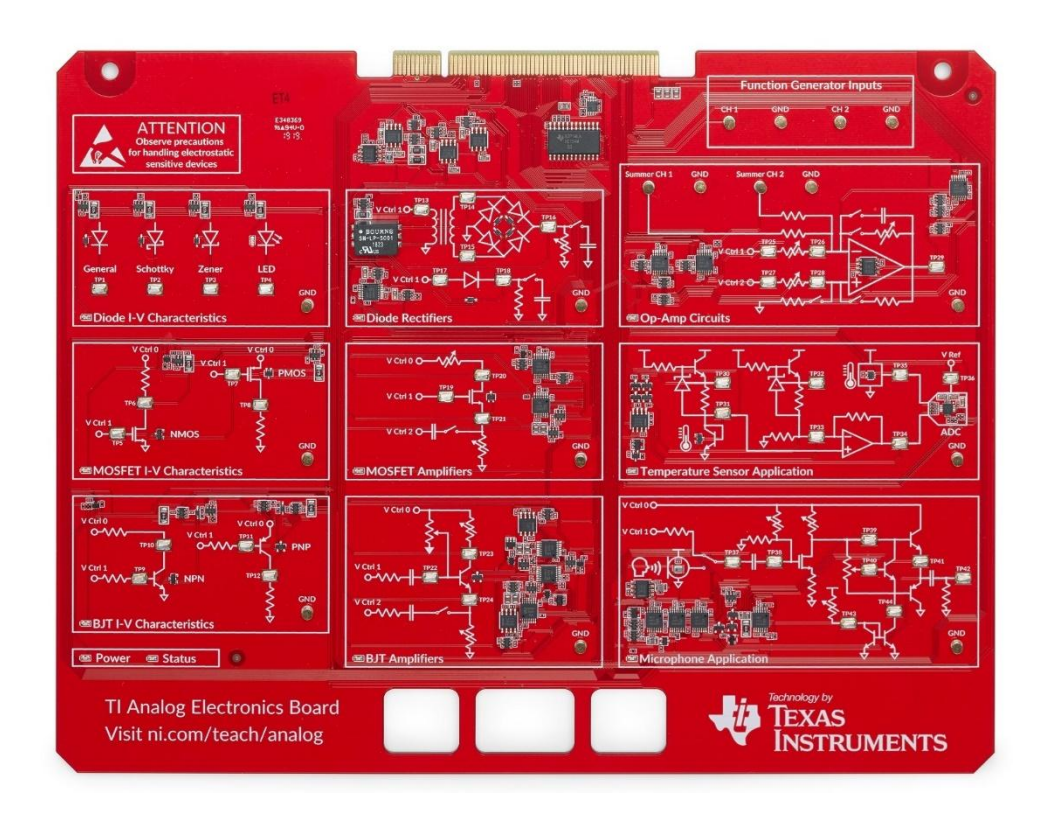

## Лабораторная работа 4: Приложения аналоговой электроники

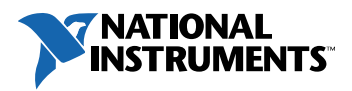

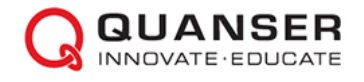

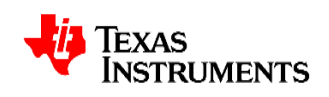

#### © 2019 Quanser Inc., All Rights Reserved

Данный документ и описанное в нем программное обеспечение предоставляются в соответствии с лицензионным соглашением. Ни программное обеспечение, ни этот документ не могут быть использованы или скопированы, за исключением случаев, указанных в условиях лицензионного соглашения. Quanser Inc. предоставляет следующие права: a) право воспроизводить работу, включать работу в один или несколько сборников и воспроизводить работу, включенную в сборники, b) создавать и воспроизводить усовершенствования при условии принятия разумных мер для четкой идентификации изменений, внесенных в оригинальную работу, c) распространять и публично представлять работу, в том числе включенную в сборники, и d) распространять и публично представлять усовершенствованную работу. Вышеуказанные права могут быть реализованы на всех носителях и в форматах, известных сегодня или разработанных в будущем. Данные права предоставляются при условии соблюдения следующих ограничений: а) Вы не можете осуществлять никакие из предоставленных вам выше прав любым образом, предназначенным, в первую очередь, или направленным на получение коммерческой выгоды или частной денежной компенсации, и b) Вы должны сохранить все уведомления об авторских правах на Работу и предоставить название Quanser Inc. при указании авторства. Данные ограничения не могут быть отменены без предварительного письменного разрешения Quanser Inc.

LabVIEW и National Instruments являются торговыми марками National Instruments.

Названия других упомянутых торговых марок и изделий являются собственностью их правообладателей.

**Дополнительные отказы от прав:** Читатель принимает все риски использования данного ресурса и всей информации, теорий и программ, содержащихся или описанных в ней. Данный ресурс может содержать технические неточности, типографические ошибки, прочие ошибки и упущения, и устаревшую информацию. Ни автор, ни издатель не несут ответственности за любые ошибки и неточности, за обновление любой информации и за любые нарушения патентного права и прочих прав на интеллектуальную собственность.

Ни автор, ни издатель не дают никаких гарантий, включая, но не ограничиваясь, любую гарантию на достаточность ресурса и любой информации, теорий или программ, содержащихся или описанных в них, и любую гарантию, что использование любой информации, теорий или программ, содержащихся или описанных в ресурсе, не нарушит любое патентное право или иное право на интеллектуальную собственность. РЕСУРС ПОСТАВЛЯЕТСЯ "КАК ЕСТЬ". ИЗДАТЕЛЬ ЗАЯВЛЯЕТ ОБ ОТКАЗЕ ОТ ЛЮБЫХ ГАРАНТИЙ, ЯВНО ВЫРАЖЕННЫХ ИЛИ ПОДРАЗУМЕВАЕМЫХ, ВКЛЮЧАЯ, НО НЕ ОГРАНИЧИВАЯСЬ, ЛЮБЫЕ ПОДРАЗУМЕВАЕМЫЕ ГАРАНТИИ ТОВАРНОГО СОСТОЯНИЯ, ПРИГОДНОСТИ ДЛЯ КОНКРЕТНОЙ ЦЕЛИ И НЕНАРУШЕНИЯ ПРАВ ИНТЕЛЛЕКТУАЛЬНОЙ СОБСТВЕННОСТИ.

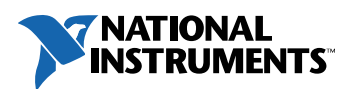

Издатель или автор не предоставляют лицензий под любым патентным правом или прочим правом на интеллектуальную собственность прямо, косвенно или лишением права возражения.

НИ ПРИ КАКИХ ОБСТОЯТЕЛЬСТВАХ ИЗДАТЕЛЬ И АВТОР НЕ НЕСУТ ОТВЕТСТВЕННОСТИ ЗА ПРЯМЫЕ, КОСВЕННЫЕ, ОСОБЫЕ, СЛУЧАЙНЫЕ, ЭКОНОМИЧЕСКИЕ ИЛИ ВТОРИЧНЫЕ УБЫТКИ, ПОНЕСЕННЫЕ ИЗ-ЗА ИСПОЛЬЗОВАНИЕ ЭТОГО РЕСУРСА И ЛЮБОЙ ИНФОРМАЦИИ, ТЕОРИЙ ИЛИ ПРОГРАММ, СОДЕРЖАЩИХСЯ ИЛИ ОПИСАННЫХ В НЕМ, ДАЖЕ БУДУЧИ ПРЕДУПРЕЖДЕНЫ О ВОЗМОЖНОСТИ ПОДОБНЫХ УБЫТКОВ, И ДАЖЕ ЕСЛИ УБЫТКИ ВЫЗВАНЫ НЕБРЕЖНОСТЬЮ ИЗДАТЕЛЯ, АВТОРА ИЛИ ИНЫХ ЛИЦ, Применимое законодательство может не позволить исключить или ограничить случайные или косвенные убытки, так что приведенные выше ограничения или исключения могут быть к вам не применимы.

**Благодарности:** Структура данного практикума в значительной степени основана на содержании и организации практикума *"Интегральные микросхемы"* Sedra and Smith, а также на учебной программе по аналоговой электронике, разработанной для тренажера AELabs компанией Illuster. Texas Instruments, National Instruments и Quanser выражают благодарность профессорам Седре и Смиту, а также разработчикам Illuster за их вклад в этот лабораторный практикум.

## **Лабораторная работа 4: Приложения**

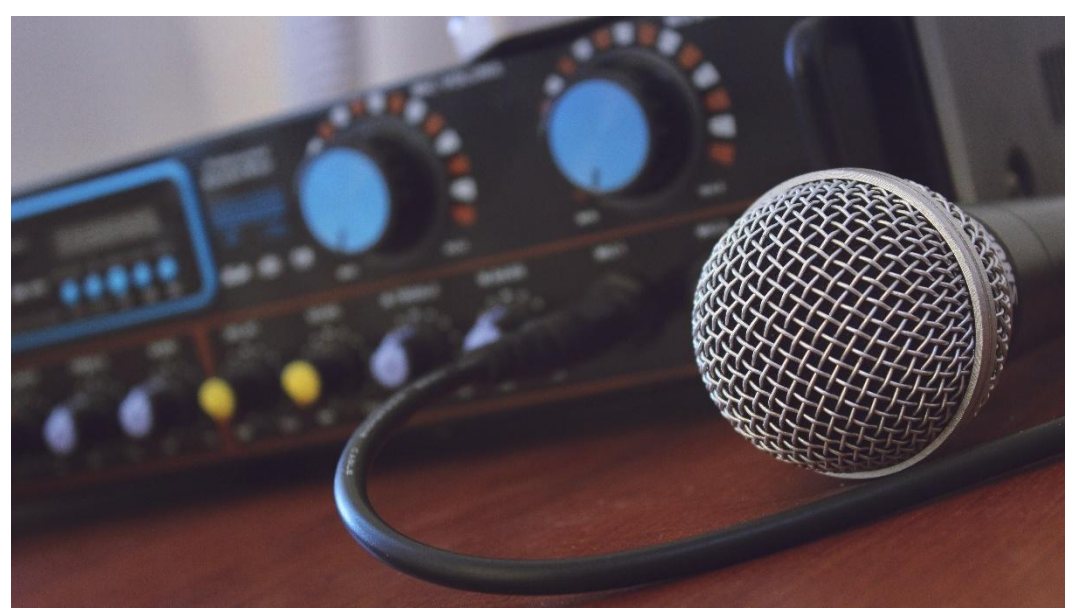

*Рисунок 0-1: Усиление аудиосигналов – одно из основных практических применений аналоговых схем*

Научившись хорошо понимать свойства основных узлов аналоговых схем, рассмотренных в данном практикуме, мы можем перейти к реальным приложениям, в которых используются электронные компоненты. Поскольку аналоговая электроника встречается повсюду, иногда может быть сложно изолировать приложение от окружающей среды, например, в случае приложений силовой электроники или радиочастотных приложений. Поэтому мы решили сосредоточиться на двух приложениях, часто встречающихся в повседневной жизни.

Первое приложение – измерение температуры. Это отличный пример усиления и дискретизации сигналов, а также полезная демонстрация применения температурных свойств полупроводников.

Второе приложение – усиление аудиосигнала. Это распространенная подсистема, встречающаяся в сотовых телефонах и других интеллектуальных устройствах, которая также отражает общие проблемы проектирования и реализации многокаскадного усилителя.

## Цель работы

После выполнения данной лабораторной работы вы сможете:

- 1. Описывать влияние температуры на диод или биполярный транзистор
- 2. Предсказывать поведение схемы при различных условиях окружающей среды
- 3. Объяснять работу аналогово-цифрового преобразователя
- 4. Определять недостатки цифрового представления сигналов
- 5. Описывать структуру многокаскадного усилителя
- 6. Определять ограничения конфигураций и комбинаций усилительных каскадов
- 7. Настраивать многокаскадный усилитель для получения необходимого коэффициента усиления и минимальных искажений

## Необходимые инструментальные средства и технологии

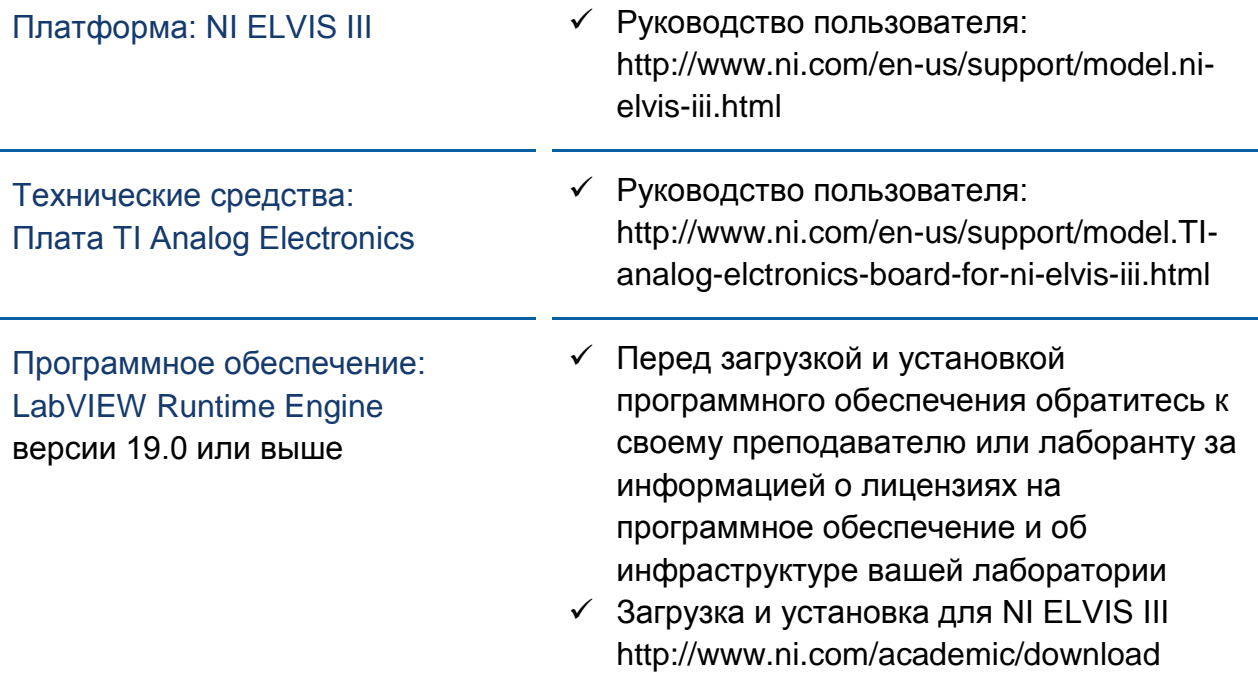

## **Ожидаемые результаты**

В этой лабораторной работе вы должны собрать для отчета:

- $\checkmark$  Коэффициенты усиления и напряжения смещения для преобразования результатов аналого-цифрового преобразования в напряжения
- $\checkmark$  Коэффициенты усиления и напряжения смещения для преобразования напряжений в температуру
- Анализ источников погрешностей измерения температуры
- Температурные характеристики биполярных транзисторов и датчиков в интегральном исполнении
- Входные и выходные сигналы входного каскада на МОП-транзисторе многокаскадного усилителя
- Напряжения и сопротивления смещения входного каскада на МОПтранзисторе
- Анализ коэффициента усиления входного каскада
- Скриншоты входных и выходных сигналов выходного каскада (на биполярных транзисторах) многокаскадного усилителя
- Напряжения и токи смещения выходного каскада
- Анализ коэффициента усиления и устойчивости многокаскадного усилителя

Преподавателю, скорее всего, необходимо предъявить полный отчет о работе. Узнайте у вашего преподавателя, есть ли конкретные требования к отчету или шаблон для его оформления.

#### Раздел 1: Датчик температуры

#### 1.1 Сведения из теории

Воздействие температуры на полупроводники

Поведение идеального диода с р-п переходом обычно моделируется с помощью уравнения диода Шокли.

Уравнение 1-1

$$
I = I_S \left( e^{\frac{V_D}{\eta V_T}} - 1 \right)
$$

Оно выражает зависимость тока I от напряжения на диоде  $V_D$ . При моделировании диода часто предполагают, что температурный потенциал  $V_T$ постоянен и равен примерно 25 мВ, а ток насыщения  $I_s$  не зависит от температуры. В реальности это не так, и, как правило, влияние температуры на  $I<sub>S</sub>$  превышает влияние на  $V<sub>T</sub>$ . В результате, когда диод нагревается, общий ток при заданном напряжении диода увеличивается. Поэтому характеристика диода при прямом включении, в общем случае, должна быть представлена набором кривых, зависящих от температуры, как показано на графике, взятого из технических характеристик диода BAS16 на плате TI Analog Electronics.

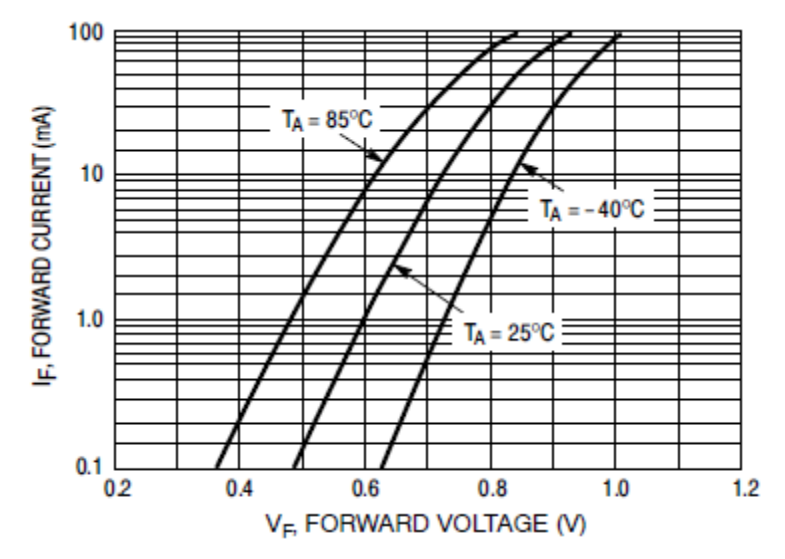

Рисунок 1-1: Влияние температуры на прямое падения напряжения на диоде

Это может стать осложняющим фактором при проектировании аналоговых схем, которые должны стабильно работать независимо от температуры. Однако этот эффект может быть и полезен, поскольку это означает, что любое устройство с p-n переходом теоретически может использоваться для измерения температуры.

#### Биполярные транзисторы в диодном включении

Хотя самый простой вариант устройства с p-n переходом - обычный переключающий диод, температурный коэффициент их обычно весьма нестабилен и чувствителен к изменениям тока питания. Поэтому в большинстве устройств, чувствительных к температуре, используется *транзистор в диодном включении:*

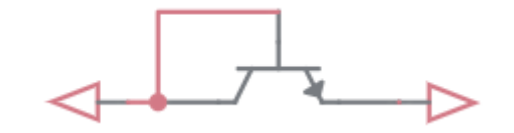

*Рисунок 1-2: Транзистор в диодном включении*

Соединив базу с коллектором, мы замыкаем n-p переход между ними. Получившееся устройство функционально идентично диоду, но обладает более стабильными температурными характеристиками.

#### Формирование выходного напряжения

Поскольку температурный коэффициент p-n перехода связывает напряжение с температурой, мы должны сохранять третью переменную, ток, постоянной. Для этого мы используем слаботочный шунтирующий стабилизатор для формирования на эмиттере биполярного транзистора стабильного напряжения 2,5 В. В сочетании с прецизионным резистором 2,49 кОм, эта схема формирует постоянный ток 1 мА. Объединяя этот ток с рабочим током ATL431, получаем полный ток смещения около 1,11 мА. В результате получаем схему, единственная внешняя переменной которой - температура, и систему можно охарактеризовать в терминах отношения этой переменной к выходному напряжению.

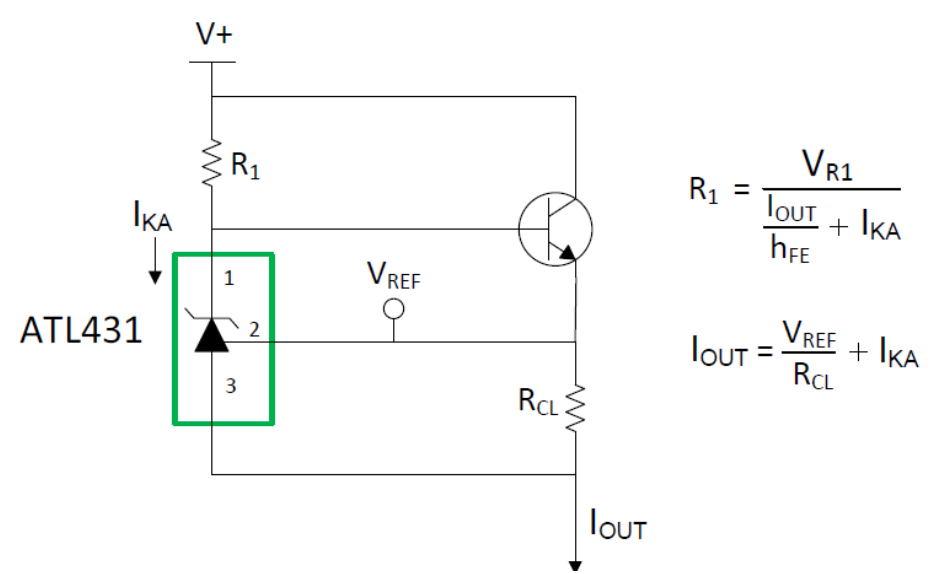

*Рисунок 1-3: Схема источника образцового тока на основе ATL431* 

Источник образцового тока для этой схемы показан на рисунке 1-3. Этот рисунок взят из статьи по применению Texas Instruments Application Report SBOA277A, где подробно рассматривается измерение температуры с помощью диодов.

#### Аналогово-цифровое преобразование

Для большинства приложений после формирования сигнала аналоговым датчиком сигнал должен быть преобразован в цифровой формат для обработки, хранения и/или совместного доступа с помощью микропроцессора или цифрового контроллера температуры. Это делается с помощью аналоговоцифрового преобразователя (АЦП). Для нашего приложения мы используем 2-канальный 10-разрядный АЦП последовательного приближения ADS7948 компании Texas Instruments. Регистр последовательного приближения формирует цифровой код, выполняя бинарный поиск с помощью цифроаналогового преобразователя, который генерирует последовательно уменьшающиеся доли опорного напряжения, используя делитель напряжения из матрицы внутренних резисторов. В результате получается 10-разрядный код, который может быть преобразован обратно в аналоговую форму в соответствии с формулой:

*Уравнение 1-2*

$$
V_{in}=V_{ref}\left(\frac{N_{C}}{2^{10}}\right)
$$

где  $N_c$  – значение двоичного кода на выходе АЦП, а  $V_{REF}$  – опорное напряжение, подаваемое на АЦП. Дополнительные сведения об АЦП и приложениях, где они используются, рассмотрены в документе [TI Analog](https://www.ti.com/seclit/ml/slyw038c/slyw038c.pdf)  [Engineer's Pocket Reference.](https://www.ti.com/seclit/ml/slyw038c/slyw038c.pdf)

## 1.2 Моделирование

Перед выполнением экспериментов с реальной схемой мы смоделируем датчик температуры и схему кондиционирования сигнала в NI Multisim.

- 1. Откройте новую схему Multisim. Соберите схему, показанную на рисунке 1-4, используя источники постоянного тока 1 мА, n-p-n-транзистор BC846 и операционный усилитель TI OPA197. Из-за реализации источников тока в Multisim V<sub>IN</sub> может быть подключено к земле.
- 2. Задайте R1 и R2 равными 1 МОм.
- 3. Подключите положительный вывод питания ОУ к источнику питания 5 В, а отрицательный к земле.

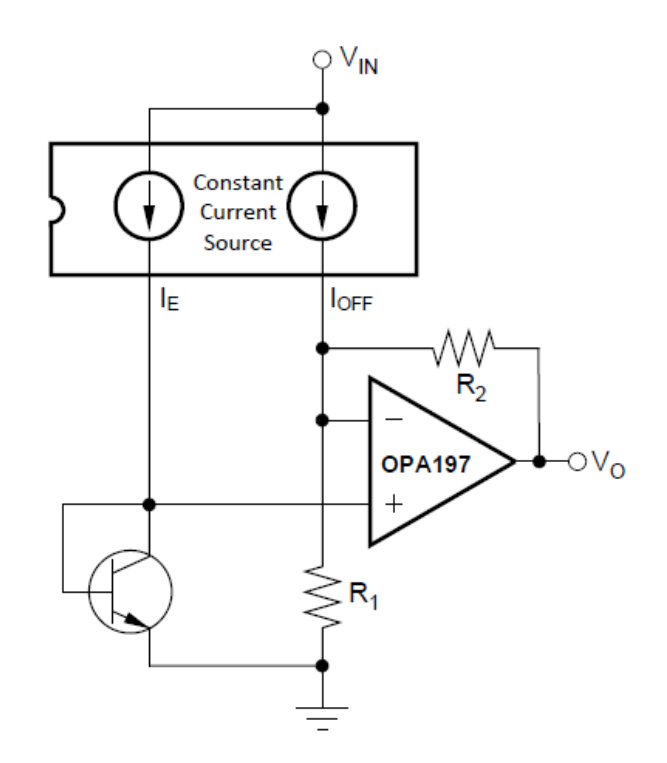

*Рисунок 1-4: Схема измерения температуры с помощью диода. Источник: TI Application Report SBOA277A*

- 4. Сначала мы должны установить рабочие диапазоны напряжения и температуры. Измерьте напряжение на неинвертирующем входе ОУ, задав моделируемую температуру равной 25°C, и повторите измерения при температуре 0°C и 50°C.
- 5. Верните значение температуры 25°C и уменьшайте сопротивление R1, пока напряжение на инвертирующем входе ОУ не станет ниже самого малого напряжения, измеренного в п. 4.
- 6. Задайте **R2** равным **R1**. Поэкспериментируйте с различными температурами и измеряйте результирующие выходные напряжения. Запишите полученные данные в таблицу.
- 7. Рассчитайте по закону Ома дополнительный ток, необходимый для увеличения напряжения на инвертирующем входе выше самого высокого входного напряжения, наблюдаемого на неинвертирующем входе в п. 4.
- 8. Задайте такое значение R2, чтобы при выходном напряжении ОУ, равном напряжению положительного источника питания (+5В), через R1 протекал ток, рассчитанный в п. 7.
- 9. Поэкспериментируйте с различными значениями температурами и занесите соответствующие выходные напряжения в таблицу.
- 10. Замените транзистор диодом BAS16 и повторите п.п. 4-8 с этой схемой.

## 1.3 Эксперименты с реальными компонентами

В этой части работы мы исследуем реальную схему усиления сигнала датчика температуры на плате TI Analog Electronics. Сначала нужно убедиться, что на левой стороне станции ELVIS III светодиоды 0-3 горят, причем циклически, в соответствии с порядковым номером, один из светодиодов гаснет. Если это не так, обратитесь к лаборанту.

- 1. Убедитесь, что светодиоды на NI ELVIS III горят и мигают так, как следует. Если это не так, обратитесь к лаборанту, запустите приложение TI Analog Electronics Quick Start или обратитесь к разделу Развертывание программного обеспечения Руководства пользователя.
- 2. Из папки с программным обеспечением лабораторного практикума запустите Lab4\_Applications.exe и убедитесь, что светодиод "Status" на плате Analog Electronics горит.
- 3. Подключите пробники осциллографа к ТРЗО и ТРЗ1.

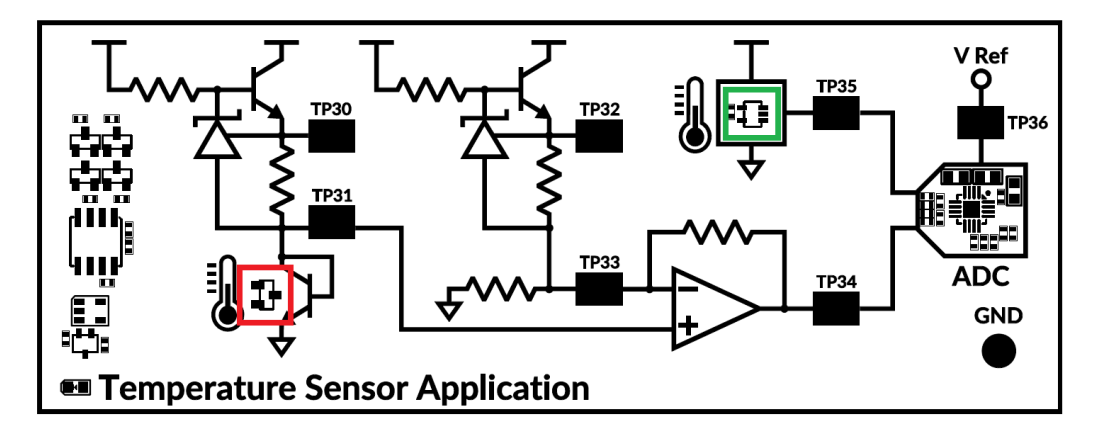

Рисунок 1-5: Схема измерения температуры. Выделены компоненты, чувствительные к температуре

- 4. Измерьте опорное напряжение в точке ТР30 и напряжение, зависящее от температуры, в точке ТР31. Рассчитайте падение напряжения на резисторе, отметьте любые отклонения от ожидаемого значения 2,5 В или любые дополнительные расхождения.
- 5. Измерьте выходное напряжение датчика температуры (ТР 31) при комнатной температуре.
- 6. Нагрейте корпус биполярного транзистора (выделен красным на рисунке 1-5), прикоснувшись к нему пальцем, и отметьте, как это повлияло на напряжение в точке ТР31.
- 7. Учитывая, что разрешающая способность TI ADS7948 10 бит, рассчитайте максимальный выходной сигнал (максимально возможное выходное значение) и введите его в элемент управления ADC Full Scale.
- 8. На плате TI Analog Electronics установите R1 равным 536 Ом, а R2 33 кОм. Рассчитайте коэффициент усиления неинвертирующего усилителя для этой схемы.
- 9. Поскольку для опорного тока нет другого пути на землю, кроме как через R1, рассчитайте результирующее напряжение смещения VOFF (вспомните, что  $I_{OFF}$  составляет 1,11 мА).
- 10. Используя значения, полученные п.п. 7 и 8, рассчитайте соотношение между напряжением база-эмиттер транзистора, V<sub>BE</sub>, и выходным напряжением V<sub>OUT</sub>, измеренным АЦП.
- 11. Используйте график на рисунке 1-6 для определения выходных напряжений при температуре -55, 25 и 150 градусов (вспомните, что ток источника постоянен и равен 1 мА).

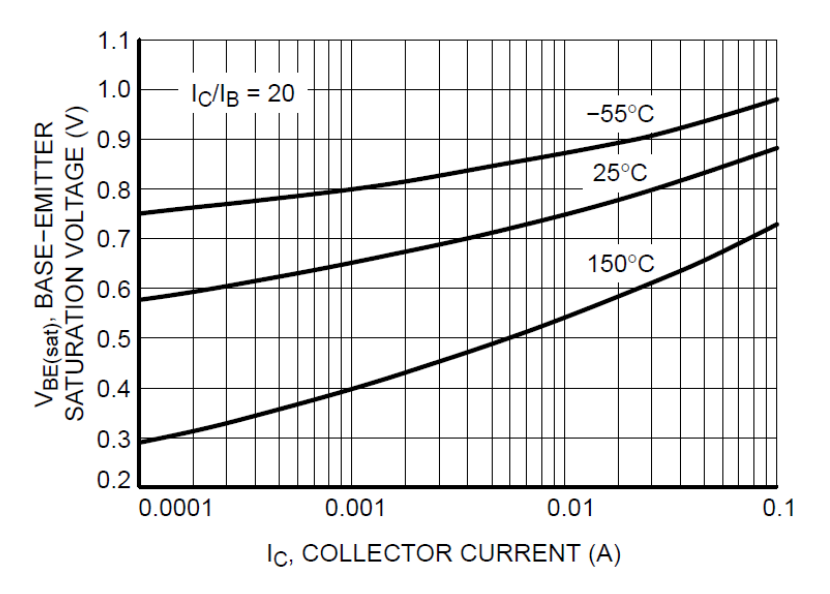

Рисунок 1-6 Вольтамперные характеристики n-p-n-транзистора ВС848 при различных температурах

- 12. Считая температурный коэффициент  $T_c$  линейным в диапазоне от -55 до 150 градусов, рассчитайте коэффициент усиления и напряжение смещения, связывающие температуру окружающей среды с V<sub>BF</sub>.
- 13. Используя результаты, полученные в п.п. 9 11, рассчитайте результирующие коэффициент передачи **BJT gain** и напряжение смещения **BJT offset**, необходимые для преобразования выходного напряжения в температуру, и введите их на лицевой панели.
- 14. В технических характеристиках интегрального датчика температуры ТМР235 приведена следующая таблица соответствующих значений температуры и напряжения.

#### Table 1. TMP235 Piecewise Linear Function Summary

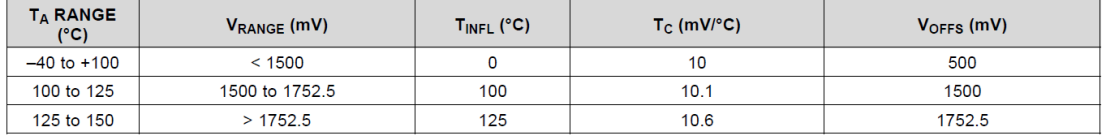

Найдите подходящие коэффициент преобразования IC gain и напряжение смешения **IC offset** и введите их на лицевой панели.

- 15. Измерьте выходные напряжения в точках ТРЗ4 и ТРЗ5, отметьте любые несоответствия между выходным кодом АЦП и реальными напряжениями.
- 16. Измерьте выходное напряжение в точке ТРЗ6. Если оно не равно точно 5 В. измените значение ADC Ref и повторите п. 15.
- 17. Прикоснитесь к транзистору (выделен красным на рисунке 1-5) и к датчику TMP235 (выделен зеленым) и сделайте скриншот получившихся графиков температуры.
- 18. Шелкните по кнопке Stop для останова приложения.

## $14$  Анапиз

1-1 Чему равны результаты измерений/вычислений напряжения в п. 4? Были ли расхождения? Как неточности определения этого напряжения влияют на результирующий сигнал?

1-2 Чему равны результаты измерений выходного напряжения при комнатной температуре и при прикосновении к транзистору? Что это говорит о коэффициенте преобразования схемы измерения температуры?

1-3 Приведите ваши расчеты по п.п. 7-10. Кратко опишите результирующие формулы и опорные значения.

1-4 Приведите ваши расчеты температурного коэффициента и результирующей константы.

1-5 Чему равны окончательные значения коэффициента преобразования и напряжения смещения для биполярного транзистора? Совпадают ли эти значения с реальными?

1-6 Чему равны окончательные коэффициент преобразования и напряжение смещения интегрального датчика? Совпадают ли результирующие значения с реальными?

1-7 Наблюдалась ли погрешность при измерениях с помощью АЦП? Было ли это связано с неточностью значения опорного напряжения? Если да, помогло ли уточнение опорного напряжения устранить погрешность измерений?

## **Раздел 2: Усилитель аудиосигнала**

## 2.1 Сведения из теории

#### Усилители на транзисторах

Усиление аудиосигналов является одним из основных применений аналоговых схем на практике. Как мы видели в лабораторной работе 3, во многих типовых приложениях усиления используются микросхемы усилителей. Однако важно понимать, как работают эти усилители, и как они используются в конкретных приложениях.

Существует три требования, актуальных практически для всех усилителей. Схема усилителя должна обеспечивать:

- **Высокий коэффициент усиления**: основная роль большинства усилителей – обеспечивать значительное увеличение амплитуды или мощности сигнала.
- **Высокое входное сопротивление**: многие источники сигнала обладают малой мощностью, поэтому высокое входное сопротивление необходимо для предотвращения ухудшения качества сигнала.
- **Низкое выходное сопротивление**: идеальный усилитель обладает нулевым выходным сопротивлением, поскольку любое сопротивление на выходе уменьшает коэффициент передачи.

Для некоторых приложений есть ряд дополнительных требований, например, минимальная ширина полосы пропускания, низкое рабочее напряжение или высокая температурная стабильность. Реализация всех этих требований однокаскадным усилителем неэффективна, поскольку обычно один каскад усиления оптимизирован для решения только одной или двух из этих задач.

#### Выбор схемы усилителя

Как мы видели в лабораторной работе 2, на основе МОП-транзисторов и биполярных транзисторов могут быть созданы несколько типов усилителей. Характеристики каждого типа усилителя приведены ниже:

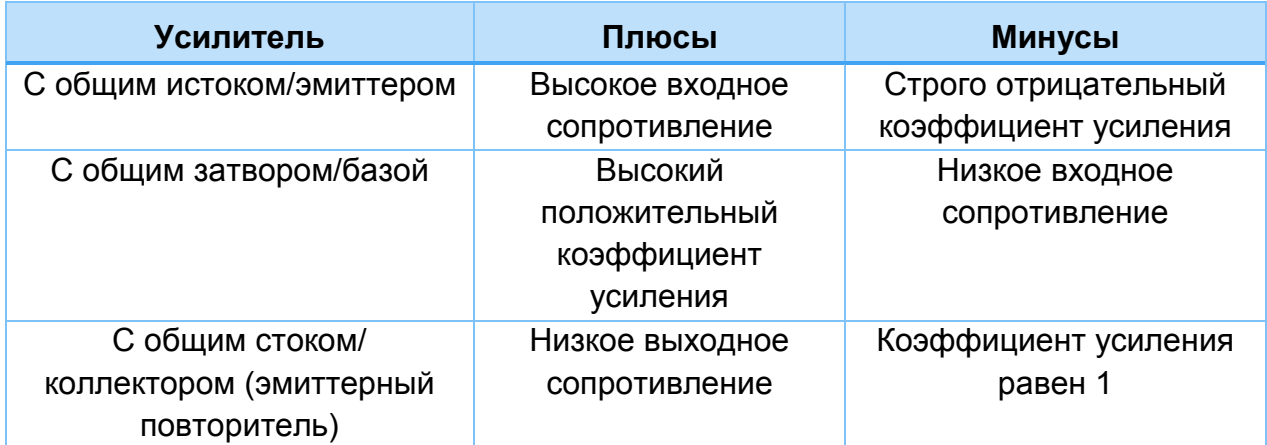

*Таблица 2-1: Характеристики компонентов усилителя на транзисторах*

Для каждого из основных типов усилителей можно использовать или МОПтранзистор, или биполярный транзистор. Для удовлетворения различных требований практичнее использовать различные варианты. В общих чертах, МОП-транзисторы более дорогие, и их сложнее использовать в маломощных приложениях, поскольку их напряжения смещения обычно выше. Но обычно у них более высокая частота коммутации и, очевидно, из-за изоляции между затвором и каналом, их входное сопротивление всегда выше, чем у биполярных транзисторов.

#### Схемы смещения

Существуют три основных подхода к смещению транзистора. Наиболее распространенный – зафиксировать напряжение затвора или базы с помощью делителя напряжений. Недостаток такого подхода – непостоянный коэффициент усиления для заданной конфигурации из-за вариаций вольтамперных характеристик транзистора. Влияние этих вариаций можно уменьшить, добавив второй резистор в дополнение к резистору, определяющему коэффициент усиления. Например, в показанном ниже усилителе с общим истоком добавлен резистор между истоком и землей, чтобы обеспечить подстройку тока стока в процессе усиления.

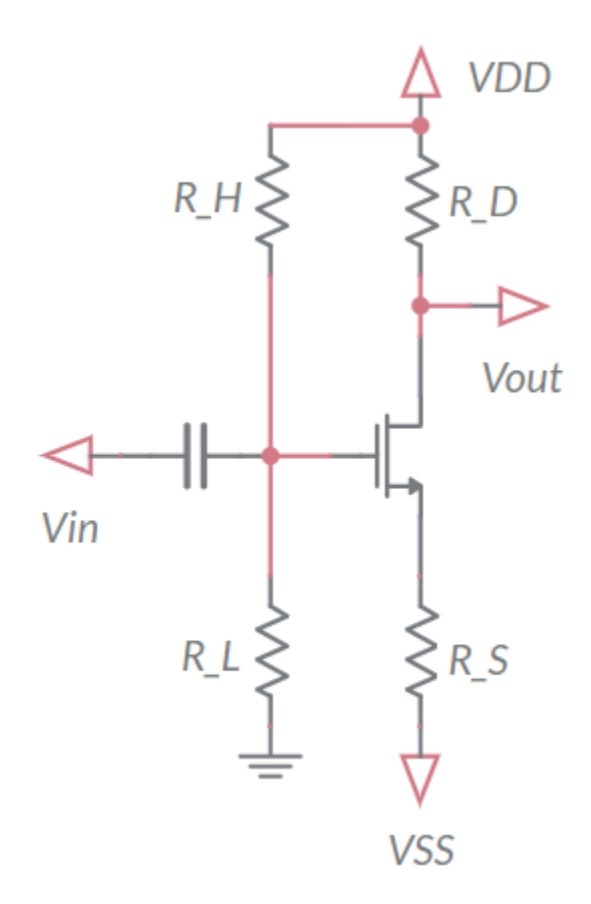

*Рисунок 2-1: Усилитель на МОП-транзисторе с общим истоком с фиксированным напряжением затвора и дополнительным сопротивлением в цепи истока*

Второй подход может применяться только для усилителей с общим эмиттером или с общим истоком. Между стоком и затвором МОП-транзистора или между коллектором и базой биполярного транзистора добавляется резистор обратной связи. Это вводит отрицательную обратную связь по току, протекающему через транзистор, поскольку увеличение тока приводит к нарастанию постоянной составляющей входного напряжения. Обратите внимание, что в случае усилителя на биполярном транзисторе эта обратная связь увеличивает ток в цепи коллектора и тем самым уменьшает размах напряжения на выходе.

Последний подход – использовать источник постоянного тока между транзистором и общей шиной, который, в сочетании с большим сопротивлением, поддерживает на входе постоянное напряжение 0 В. Протекание тока увеличивает разность потенциалов на транзисторе, пока ток через транзистор не достигнет установившегося значения. Это соответствует области насыщения биполярного транзистора или активной области МОПтранзистора.

#### Токовые зеркала

Источника постоянного тока обычно реализуется схемой под названием *токовое зеркало*. На рисунке 2-2 показано токовое зеркало на биполярных транзисторах.

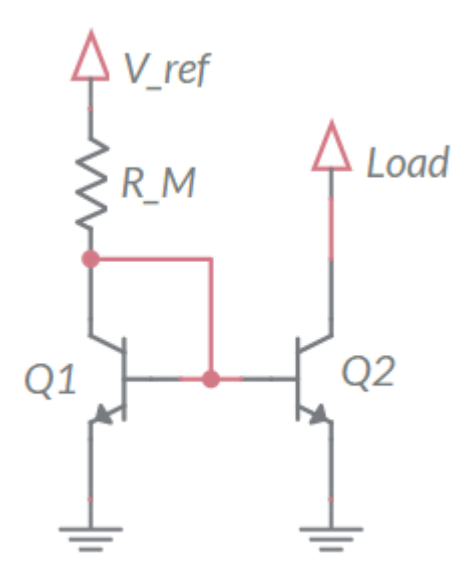

*Рисунок 2-2: Токовое зеркало на биполярных транзисторах*

С помощью  $R_M$  контролируется опорный ток через Q1, и, тем самым, напряжение база-эмиттер. Через коллектор транзистора Q2, управляемого тем же напряжением базы, будет протекать такой же ток. Точность токового зеркала зависит от идентичности вольтамперных характеристик транзисторов. Для таких схем используются пары идентичных биполярных транзисторов. Реализация схемы на МОП-транзисторах более дорогостоящая, поскольку изготовить пары идентичных МОП-транзисторов гораздо сложнее из-за вариабельности длины канала даже в партиях транзисторов одного типа. Существуют источники образцовых величин, доступные для использования в различных приложениях.

#### Выходные каскады

После того, как другие каскады обеспечили требуемые коэффициент усиления и входное сопротивление, в качестве выходного каскада усилителя чаще всего используется эмиттерный повторитель, поскольку он обладает низким выходным сопротивлением. Однако, поскольку к этому моменту амплитуда сигнала обычно достаточно велика и может колебаться между большими положительными и отрицательными значениями, простого эмиттерного повторителя на одном транзисторе часто недостаточно. Поэтому в качестве выходного каскада часто используется пара *дополняющих* транзисторов, один n-p-n и один p-n-p типа. При этом каждый транзистор может обеспечить

мощность и амплитуду выходного сигнала и в положительном, и в отрицательном диапазоне напряжения. Общий вид такого типа выходного каскада показан на рисунке 2-3.

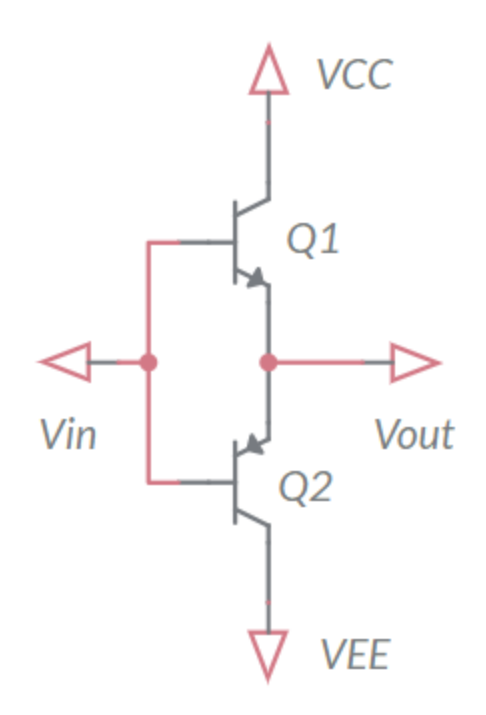

*Рисунок 2-3: Выходной каскад на основе эмиттерного повторителя*

Как видите, Q1 проводит ток, когда сигнал положителен, потребляя мощность от источника питания  $V_{CC}$ , а Q2 проводит ток, когда сигнал отрицателен, потребляя мощность от источника питания VEE. У такого простого выходного каскада есть зона нечувствительности вблизи 0 В, что приводит к искажению сигнала; однако это можно исправить с помощью правильно подобранной схемы смещения, как мы увидим в разделе 2.2.

#### 2.2 Моделирование

Прежде, чем выполнять эксперименты с реальной схемой мы смоделируем выходной каскад усилителя и рассмотрим схему смещения.

- 1. Откройте новую схему Multisim и добавьте n-p-n транзистор BC848 и p-n-p транзистор BC858.
- 2. Подключите транзисторы в схему, показанную на рисунке 2-3, подключите положительный выход источника питания 15 В к VCC, а VEE подключите к земле.
- 3. Подключите к Vin сигнал переменного тока частотой 1 кГц, амплитудой 10 Вп-п и напряжением смещения постоянного току 7,5 В.
- 4. Добавьте резистор нагрузки 10 Ом между Vout и землей.
- 5. Запустите моделирование и измерьте напряжение и ток, вытекающий из источника сигнала, и ток в резисторе нагрузки.
- 6. Добавьте еще один n-p-n транзистор, потенциометр сопротивлением 10 кОм, а также источник постоянного тока, чтобы схема была похожа на показанную на рисунке 2-4.

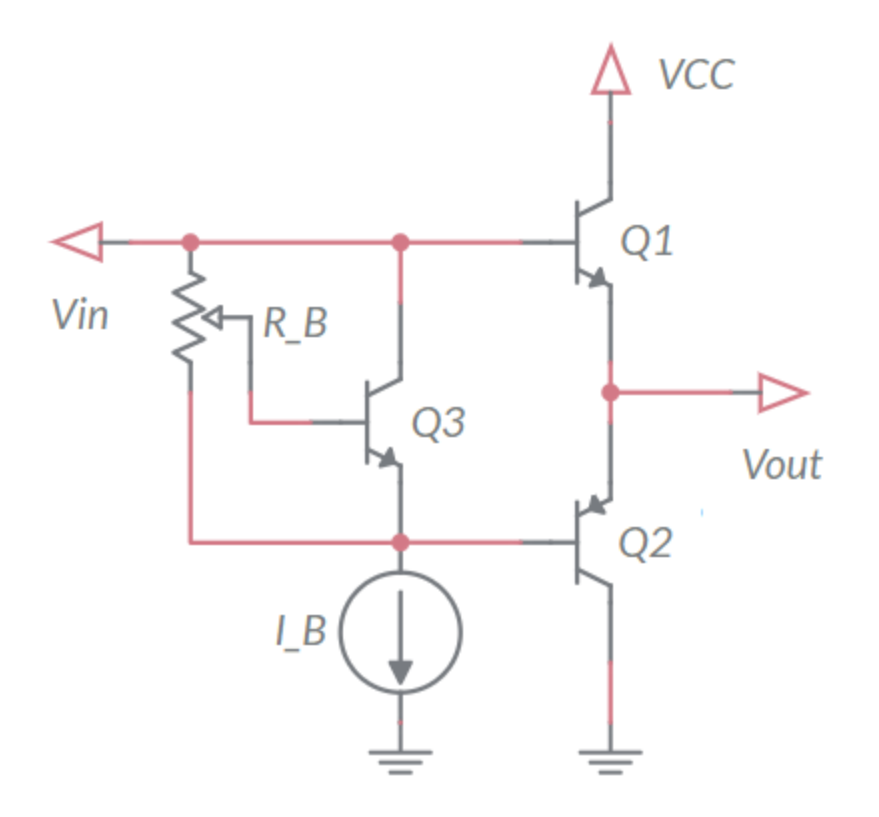

Рисунок 2-4: Схема выходного каскада со смещением

- 7. Задайте ток смещения I<sub>B</sub> равным 10 мкА и запустите моделирование.
- 8. Изменяйте сопротивление потенциометра R<sub>B</sub>, управляющего смещением, и измеряйте выходные напряжение и ток.
- 9. Повторите эксперимент при токе смещения 1 мА. Отметьте любые изменения характеристик схемы.

#### 2.3 Эксперименты с реальными компонентами

В этом разделе лабораторной работы мы объединим усилитель на МОПтранзисторе с общим истоком из лабораторной работы 2 с выходным каскадом, промоделированном в разделе 2.2, и токовым зеркалом, рассмотренным ранее, и посмотрим, как эти схемы работают вместе в качестве многокаскадного усилителя.

1. Убедитесь, что светодиоды на NI ELVIS III горят и мигают так, как следует. Если это не так, обратитесь к лаборанту, запустите приложение TI Analog Electronics Quick Start или обратитесь к разделу Развертывание программного обеспечения Руководства пользователя.

- 2. Из папки с программным обеспечением лабораторного практикума запустите Lab4 Applications.exe и убедитесь, что светодиод "Status" платы Analog Electronics горит.
- 3. Подключите выходы функционального генератора ELVIS III ко входам  $CH1$  и  $CH2$  платы

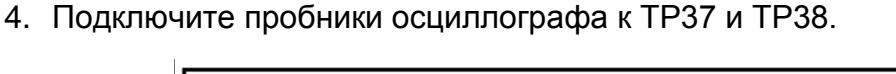

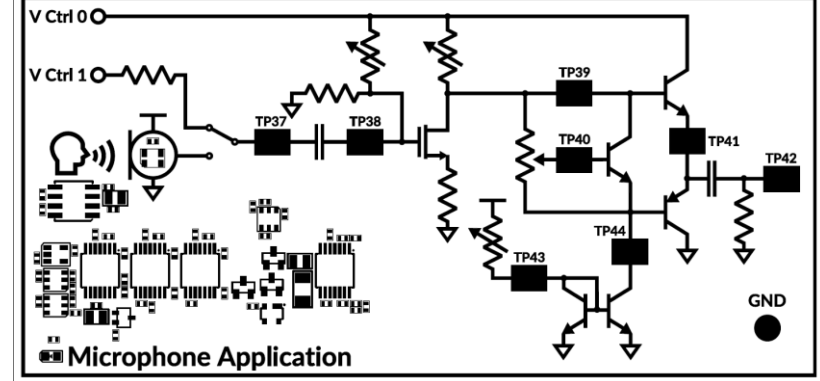

Рисунок 2-5: Микрофонный усилитель и контрольные точки для подключения пробников

- 5. В разделе Active Application выберите Audio Application.
- 6. Убедитесь, что Vin Source устновлен в Vctrl 1, а Vcc равен 10 В.
- 7. Подайте на вход СН1 функционального генератора синусоидальный сигнал частотой 1 кГц и амплитудой 200 мВп-п.
- 8. Измерьте амплитуду и напряжение смещения сигнала до (ТР37) и после (ТРЗ8) разделительного конденсатора (обратите внимание, что из-за входного сопротивления в цепи Vctrl 1, равного 5 кОм, входной сигнал будет очень маленьким, порядка 10 мВп-п, поэтому необходимо соответственно настроить масштаб осциллографа).
- 9. Изменяйте сопротивление резистора смещения МОП-транзистора (MOSFET bias resistor) и отметьте, какое влияние это оказывает на сигнал в обеих точках. Особо отметьте пределы напряжения смещения и происходящее при минимальном значении сопротивления.
- 10. Установите сопротивление FET gain resistance близким к 1 кОм и переключите пробник осциллографа из точки ТР37 в точку ТР39. Переключите этот пробник в режим передачи переменной составляющей (AC coupling).
- 11. Изменяйте сопротивление резистора смещения (bias resistance) таким образом, чтобы амплитуда выходного сигнала была максимальна (близка к 1,5 Вп-п). Запишите напряжение смещения. Запишите, что происходит при слишком малом или слишком большом смещении.
- 12. Используя результат измерения в п. 8 амплитуды входного сигнала, рассчитайте коэффициент усиления Ау усилительного каскада на МОПтранзисторе.
- 13. Не изменяя смещение, найденное в п. 11, увеличивайте сопротивление МОП-транзистора, влияющее на коэффициент усиления, пока сигнал не начнет искажаться, и запишите максимальный коэффициент усиления усилительного каскада на МОП-транзисторе.
- 14.Установите сопротивление резистора смещения биполярного транзистора **BJT bias resistor** в положение 50% (чтобы сопротивление каждой секции потенциометра было равно ~50 кОм).
- 15.Задайте максимальное сопротивление токового зеркала.
- 16.Переместите пробник из точки TP38 в точку TP41, запишите входные и выходные сигналы выходного каскада.
- 17.Измените положение потенциометра до 80% (сопротивление обратной связи ~20 кОм). Это уменьшит ток обратной связи и эффект умножения смещения биполярного транзистора.
- 18.Сделайте скриншот входных и выходных сигналов для такой конфигурации.
- 19.Уменьшайте сопротивление токового зеркала (**current mirror resistance)**, пока искажение сигнала не исчезнет. Измерьте напряжение в точке ТР43 и рассчитайте опорный ток при условии, что напряжение  $V_S$ равно +15 В.
- 20.Перемещая пробник в точки TP37 и TP42, и сделайте скриншоты входного и выходного сигналов всего усилителя.
- 21.Рассчитайте коэффициент усиления усилителя. Изменяйте сопротивление **FET gain** для получения коэффициента усиления -10x.
- 22.Подключите ко входу микрофон.
- 23.Измените источник запуска на TP42 с небольшим положительным порогом (~200 мВ) и сдвиньте момент запуска в крайнее левое положение осциллограммы.
- 24.Установите режим осциллографа *Normal*.
- 25.Щелкните пальцами рядом с микрофоном и сделайте скриншоты входного и выходного сигналов.
- 26.Попробуйте другие звуки и сделайте скриншоты сигналов усилителя, которые покажутся вам интересными.
- 27.Щелкните по кнопке **Stop** для останова VI.

## 2.4 Анализ

2-1 Как связаны входное и выходное напряжение моделируемого эмиттерного повторителя? Как связаны его входные и выходные токи?

2-2 Какое напряжение смещение позволило получить самый большой сигнал с входного каскада? Что произошло с сигналом при слишком маленьком или слишком большом смещении?

2-3 Чему равнялся коэффициент усиления входного каскада при сопротивлении 1 кОм? Какой самый большой коэффициент усиления вы смогли получить? Необходимо ли было изменять смещение входа?

2-4 Как повлияло на качество выходного сигнала низкое значение напряжения смещения выходного каскада?

2-5 Как изменение тока смещения повлияло на выходной сигнал? Какие изменения вы наблюдали при увеличении тока смещения?

2-6 Приведите скриншоты входных и выходных сигналов выходного каскада при смещении, равном 50% и 80%. Какое влияние оказало более низкое сопротивление обратной связи на качество сигнала?

2-7 Какое минимальное сопротивление смещения потребовалось для устранения искажений сигнала с выходного каскада? Как недостаточный ток смещения искажал сигнал?

2-8 Чему равен общий коэффициент усиления многокаскадного усилителя? Как он соотносится с коэффициентом усиления входного каскада? Чем это обусловлено?

2-9 Какое сопротивление, определяющее коэффициент усиления, потребовалось для получения полного коэффициента усиления -10 В/В?

2-10 Приведите скриншоты входных и выходных сигналов микрофонного усилителя при щелчке пальцами и других полученных вами интересных звуковых сигналов.